## Unos osnovnog sredstva nabavljenog prije tekuće poslovne godine - ručno otvaranje

Zadnje ažurirano25/10/2023 1:32 pm CEST

Uputa se odnosi na direktan unos sredstava u registar. Osnovna sredstva s početnim stanjem možemo i uvoziti u registar.

Sredstvo je nabavljeno u prošlim godinama, unosimo početno stanje za tekuću poslovnu godinu u kojoj počinjemo s knjiženjima u Minimaxu.

## 1 Odaberemo **Knjigovodstvo > Osnovna sredstva** i kliknemo na tipku **Novo**.

Primjer: s obradom OS u Minimaxu počinjemo sa 1.1.2023. unosimo

sredstvo nabavljeno prije tog datuma (na primjer 2021. godine).

- 2 Provjerimo **inventarni broj** možemo ga promijeniti.
- 3 Unesemo **naziv** osnovnog sredstva.
- 4 Unesemo **datum nabave**.
- 5 Unesemo **dobavljača**.
- 6 Unesemo **dokument o nabavi**.
- 7 Odaberemo **amortizacijsku skupinu**.
- 8 Odaberemo **analitiku**.
- 9 Odaberemo **lokaciju**.
- 10 Unesemo **količinu**.
- 11 Ako želimo, unesemo **opis**.
- 12

U dijelu **Početne vrijednosti** unesemo

- **datum**
- **početnu nabavnu vrijednost**.
- **početni ispravak vrijednosti,** odnosno vrijednost koju smo do sada amortizirali.

13

Klikom na **Spremi** sredstvo će biti upisano u registar i evidentirat će se redak na prometu sukladno upisanim vrijednostima.

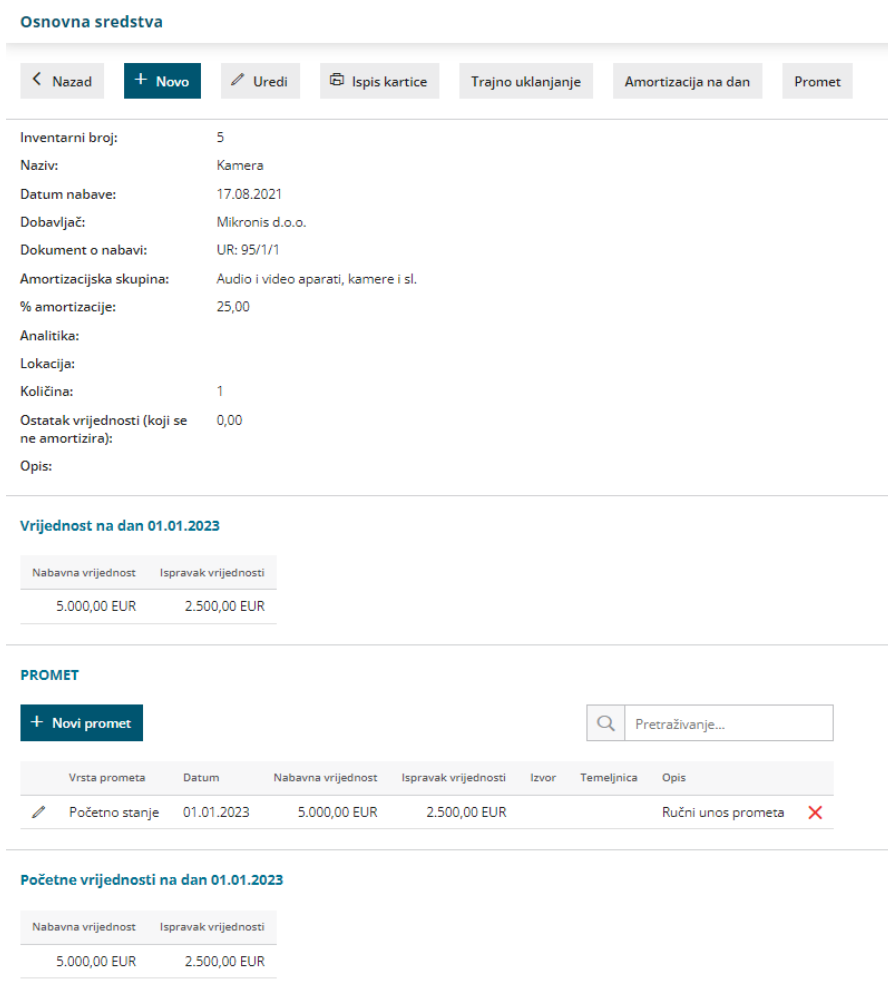

Od datuma s kojim smo unijeli početne vrijednosti na OS će krenuti amortizacija. Ako smo unijeli početne vrijednosti na dan 01.01., amortizacija će krenuti od 1. mjeseca.